# **Advanced search help**

The new search engine introduced by the Office as an extended search engine contains many more search options as compared to the previous system. Nevertheless, the basic means of formulating search inquiries remain virtually identical as in the previous engine.

## **Logical operators**

Boolean algebra logical operators can be used when defining search inquiries in text fields, such as an invention title, abstract, etc. **AND** operator is preset between the individual lines of the input mask. If we are performing a search using identical names of an inventor and an applicant, the **OR** operator must be set between these lines (an applicant does not necessarily have to be an inventor). Only if we are looking for an inventor who is concurrently an applicant, we may use the **AND** operator.

## **Logical operators used:**

**AND – logical conjunction** (it is also possible to use the **&** symbol as a dummy expression) for logical conjunction (closer specification of an inquiry) e.g. "**matrix** AND **pellets**"

**OR – logical sum** (it is not necessary to write it, as words separated by a space are deemed connected by the OR operator, e.g. **"Siemens Škoda"** – all patents owned by Siemens and Škoda companies are displayed) – the **|** symbol can also be used.

**AND NOT – negation** (the dummy symbol is "**-**" **minus**)

#### **Proximity operators such as "w" and similar operators cannot be applied.**

When defining more complex inquiries, it is advisable to use **parenthesis conventions,** e.g.

**(A and B) OR C OR Y** (A,B,C,Y represent keywords)

## **(A and B) AND NOT C**

## **(A and B) AND (C AND Y)**

Dummy symbols can also be used when formulating an inquiry, e.g.

 $(A \& B) - C$ , etc.

## **Truncation**

The "**%**"symbol can be used in all text fields for left and right truncation. This symbol stands for **0 – unlimited amount of symbols.**

The "**\_**"symbol stands for **exactly one** symbol

## **ATTENTION**:

If you are searching per the names of inventors or applicants and use the **AND** operator between a name and a surname, all inventors with the given surname but also all inventors with the given first name will be found

within the framework of one document. If widely used names are concerned, this may result in the occurrence of extensive information noise.

#### **Example**

If we type in **Novotný and Josef** – we receive the following results **NOVOTNÝ JOSEF ing. CSc.**  ŠPAČEK JINDŘICH ing. TOMÁŠEK JIŘÍ ing., BRNO PENÁZ VÁCLAV ing. HRDINA JAN ing. KOSEK JIŘÍ ing., ŽĎÁR nad Sázavou

or

**Josef** Fiala ing. Petr Mainer ing. Aladár **Novotný** 

## **Specification of the inquiry by the inventor or applicant's domicile is not possible**

## **Numeric data**

Relation operators can be used within fields containing numeric data to delimitate the scope of such numeric data in majority of cases (this shall not apply to the IPC)

Relation operators include the following symbols:

- = **equals** e.g. 05.01.2004 searches for all documents published exactly on this day
- < **less than** e.g. 05.01.2004 searches for all documents published prior to this date

> **greater than** e.g. 05.01.2004 searches for all documents published after this date. (The date can also be written as **5.1.2004**)

#### **Other means of entering numeric data (examples)**

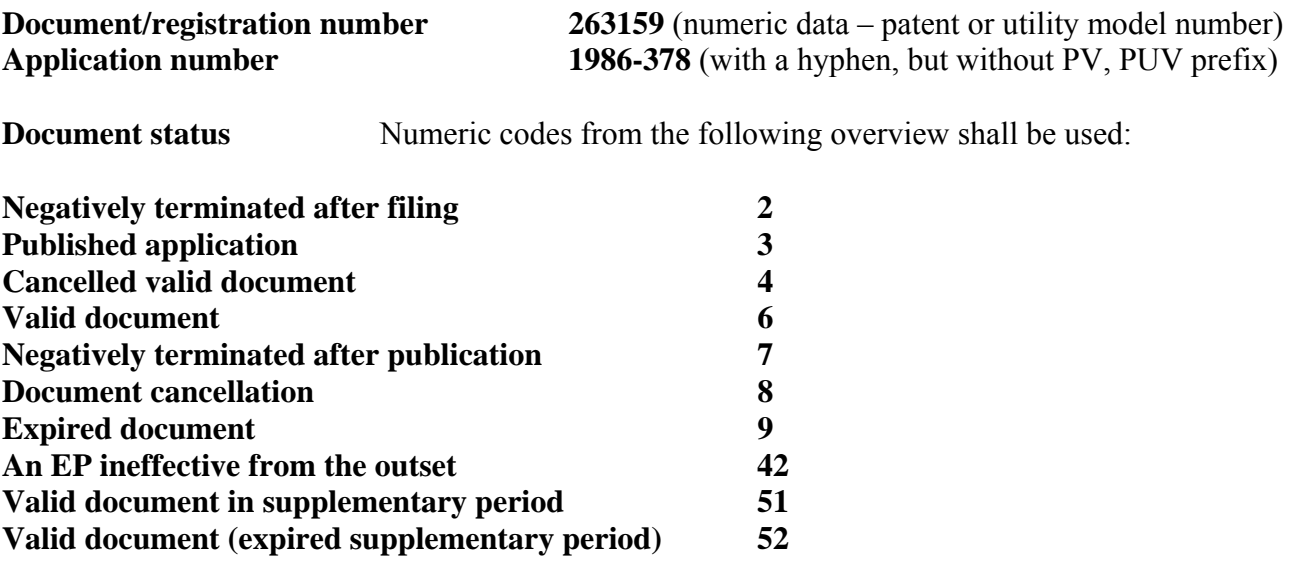

**Priority right – a country:** it is possible to enter multiple double-figure codes for countries with priority rights (logical operators can be used). **Example: JP AND US** or eventually **JP US (JP OR US)** 

**Priority right – a number:** it shall be entered in this format: **year%number**, e.g. **2004%832142 (US), 2004%04000418 (EP), 2003%03116698 (CN)** (multiple numbers in logical sum can be entered). Due to the fact that some countries state the country code in the middle of the priority number, it is sometimes more advisable to enter the priority number with both left and right truncation, e.g. %837599%

Number of a PCT application filed at a national filing office – US1996%

**Number of a published PCT (WO) application** enter the year in its full wording/a six-digit document number, e.g. **1995/019532**

**International patent classification** it shall be entered in a text form, e.g. **F25B1/00**  When defining a search inquiry, it is possible to use logical operators and right truncation, e.g. **H04B% AND H03K%**

## **Results display**

Before displaying search results, it is advisable to go to a part of the basic mask called **Number of output lines** and change this number which is preset to display 10 lines by default to suit your actual needs, e.g. 150 lines. You will not have to switch between the pages then.

## **Check box below the basic mask**

To specify other search requirements it is advisable to check off the corresponding group of documents which we want to find.

- **PV Invention application**
- **PUV Utility model application**
- **EP European patent**
- **SPC Supplementary pharmaceutics certificate**

Namely the SPC field is important as it specifies searching for supplementary certificates. An SPC number can be entered in **Application number** field or you can enter a number of patent in which the SPC might appear, e.g. **282162.** Even the basic output mask of the Hitlist informs us about the existence of SPC.

The other check boxes allow you to define **hitlist output type**.

- **Type 1** contains an application number, a document number, legal status, IPC, title and applicant/owner.
- **Type 2** is extended by author's name and priority number
- **Type 3** shows a field with SPC number and its legal status

On the left side of the hitlist it is possible to check and thus specify documents which we are interested in. This is especially important when performing nominal searches in which it is not possible to define a more complex inquiry (see above).

We can then use mass detail function to view the basic data of selected documents.

## **Document type**

In the **Document type** field it is possible to search by entering a corresponding numerical code representing a document type. This code is different from WIPO ST 16 standard codes and it is directly bound with the type of requested protection, i.e. a patent or a utility model.

## **Patents**

- 1 National invention application with a petition for the grant of a patent
- 11 Czech and Slovak invention application with a petition for the grant of an Inventor's Certificate (IC)
- 12 Foreign invention application with a petition for the grant of an IC
- 15 Acceptance with a petition for the grant of an IC
- 16 Acceptance with a petition for the grant of a patent
- 2 Foreign invention application with a petition for the grant of a patent
- 3 Foreign PCT invention application– a national phase with a petition for the grant of a patent<br>99 Not specified
- Not specified

## **Utility models**

- 1 National utility model application with a petition for entry in the register
- 2 Foreign utility model application with a petition for entry in the register
- 4 PCT utility model application in a national phase